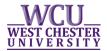

## **ADVISOR INFORMATION IN myWCU**

- Logon to your myWCU account: <a href="http://my.wcupa.edu">http://my.wcupa.edu</a>
- Under the Academic Information section your advisor will be listed.

Example of what myWCU looks like

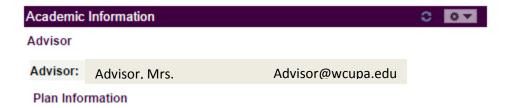

- If no advisor is listed, students should contact the department chairperson for their academic major to have one assigned.
- If students are having trouble contacting their advisor or need a new advisor assigned they should contact the department chairperson for their academic major.